#### Документ подписан простой электронной подписьк<br>Информация о враздник ПЕРСТВО НАУКИ И ВЫСШЕГО ОБРАЗОВАНИЯ РОССИЙСКОЙ информани в владеляце.<br>ФИО: Котова Л<del>аридария под пространи</del> в автономное образовательное учреждение высшего образования Должность: Директор филиала и "Национальный исследовательский университет «МИСиС» Новотроицкий филиал Информация о владельце: Дата подписания: 07.02.2023 16:26:05 Уникальный программный ключ: 10730ffe6b1ed036b744b6e9d97700b86e5c04a7

Рабочая программа утверждена решением Ученого совета НИТУ «МИСиС» от «31» августа 2020 г. протокол № 1-20

# **Информатика**

# рабочая программа дисциплины (модуля)

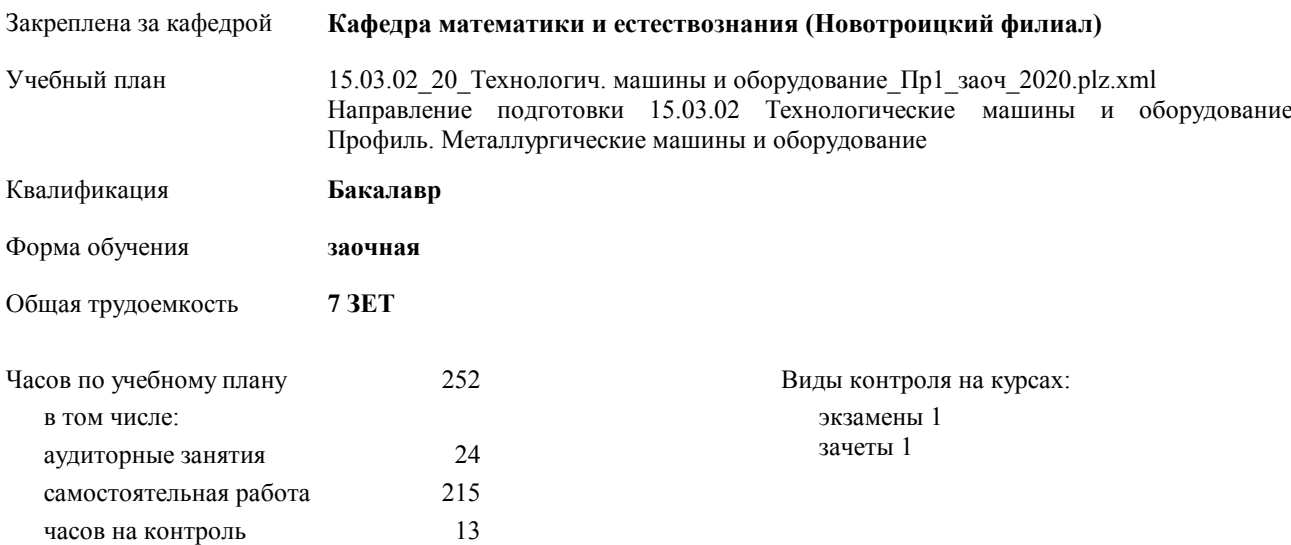

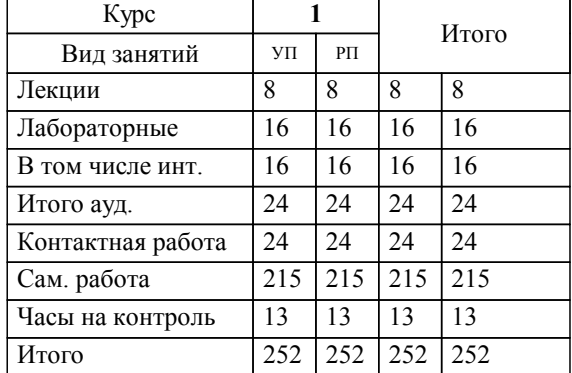

#### **Распределение часов дисциплины по курсам**

Программу составил(и): *кпн, доцент, Абдулвелеева Рауза Рашитовна \_\_\_\_\_\_\_\_\_\_\_\_\_\_\_\_\_*

Рабочая программа дисциплины

#### **Информатика**

разработана в соответствии с ОС ВО НИТУ «МИСиС»:

Образовательный стандарт высшего образования по направлению подготовки 15.03.02 Технологические машины и оборудование (уровень бакалавриата) (приказ Минобрнауки России от 02.12.2015 г. № №602 о.в.)

составлена на основании учебного плана:

Направление подготовки 15.03.02 Технологические машины и оборудование Профиль. Металлургические машины и оборудование

утвержденного учёным советом вуза от 21.05.2020 протокол № 10/зг.

Рабочая программа одобрена на заседании кафедры

#### **Кафедра математики и естествознания (Новотроицкий филиал)**

Протокол от 09.06.2020 г. № 10 Срок действия программы: 2020-2021 уч.г. Зав. кафедрой к.ф.м.н., доцент Гюнтер Д.А.

Руководитель ОПОП ВО

\_\_\_\_\_\_\_\_\_\_\_\_\_\_\_\_\_\_\_\_\_\_\_\_\_\_\_\_\_\_\_\_\_\_\_\_\_ \_\_\_\_\_\_\_\_\_\_\_\_\_\_\_ *подпись*

 $\mathcal{L}$  and  $\mathcal{L}$  are the set of  $\mathcal{L}$ *подпись*

*И.О. Фамилия* \_\_\_\_\_\_\_\_\_\_\_\_\_\_\_

 $\mathcal{L}$  and  $\mathcal{L}$  and  $\mathcal{L}$ *И.О. Фамилия*

### **1. ЦЕЛИ ОСВОЕНИЯ ДИСЦИПЛИНЫ (МОДУЛЯ, ПРАКТИКИ, НИР)**

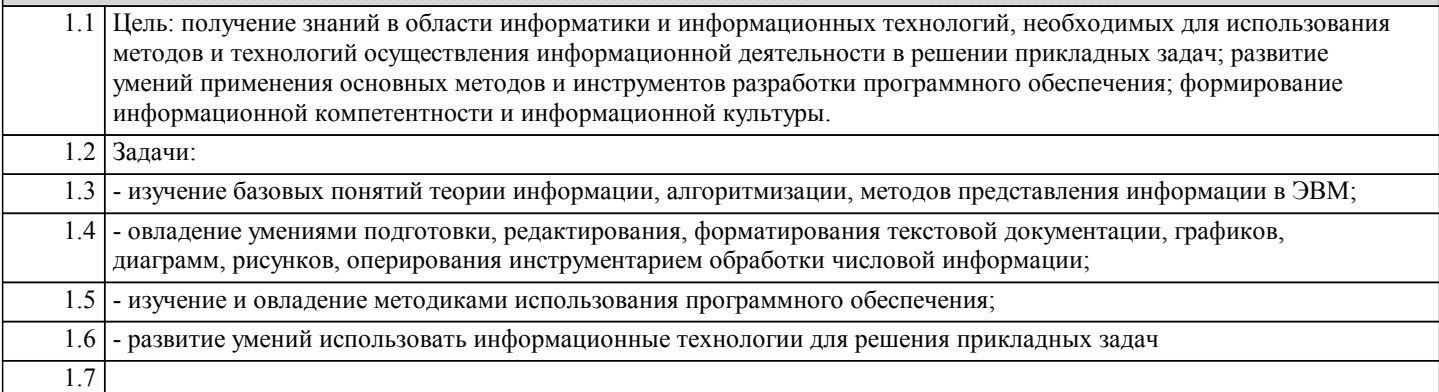

## **2. МЕСТО ДИСЦИПЛИНЫ (МОДУЛЯ, ПРАКТИКИ, НИР) В СТРУКТУРЕ ОПОП ВО**

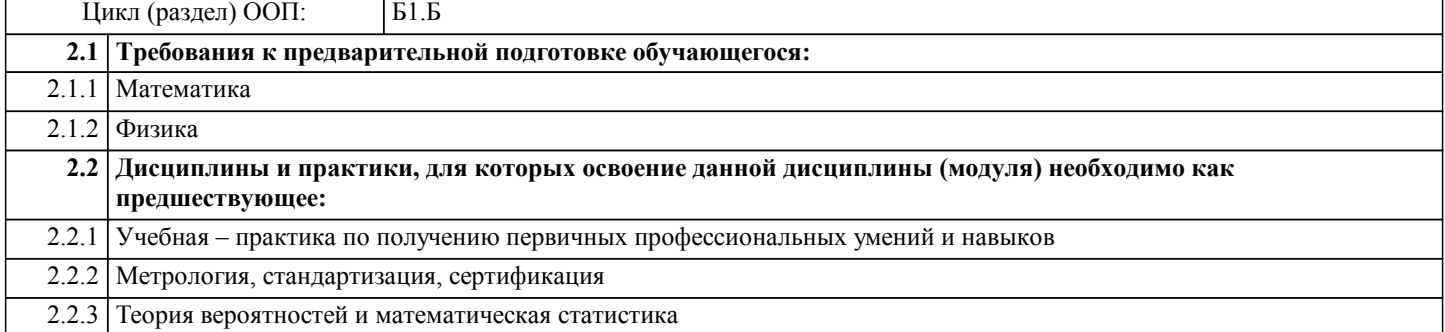

#### **3. ЦЕЛИ ДИСЦИПЛИНЫ (МОДУЛЯ, ПРАКТИКИ, НИР), СООТНЕСЕННЫЕ С СООТВЕТСТВУЮЩИМИ КОМПЕТЕНЦИЯМИ, КОТОРЫЕ ДОЛЖНЫ БЫТЬ ДОСТИГНУТЫ ОБУЧАЮЩИМСЯ**

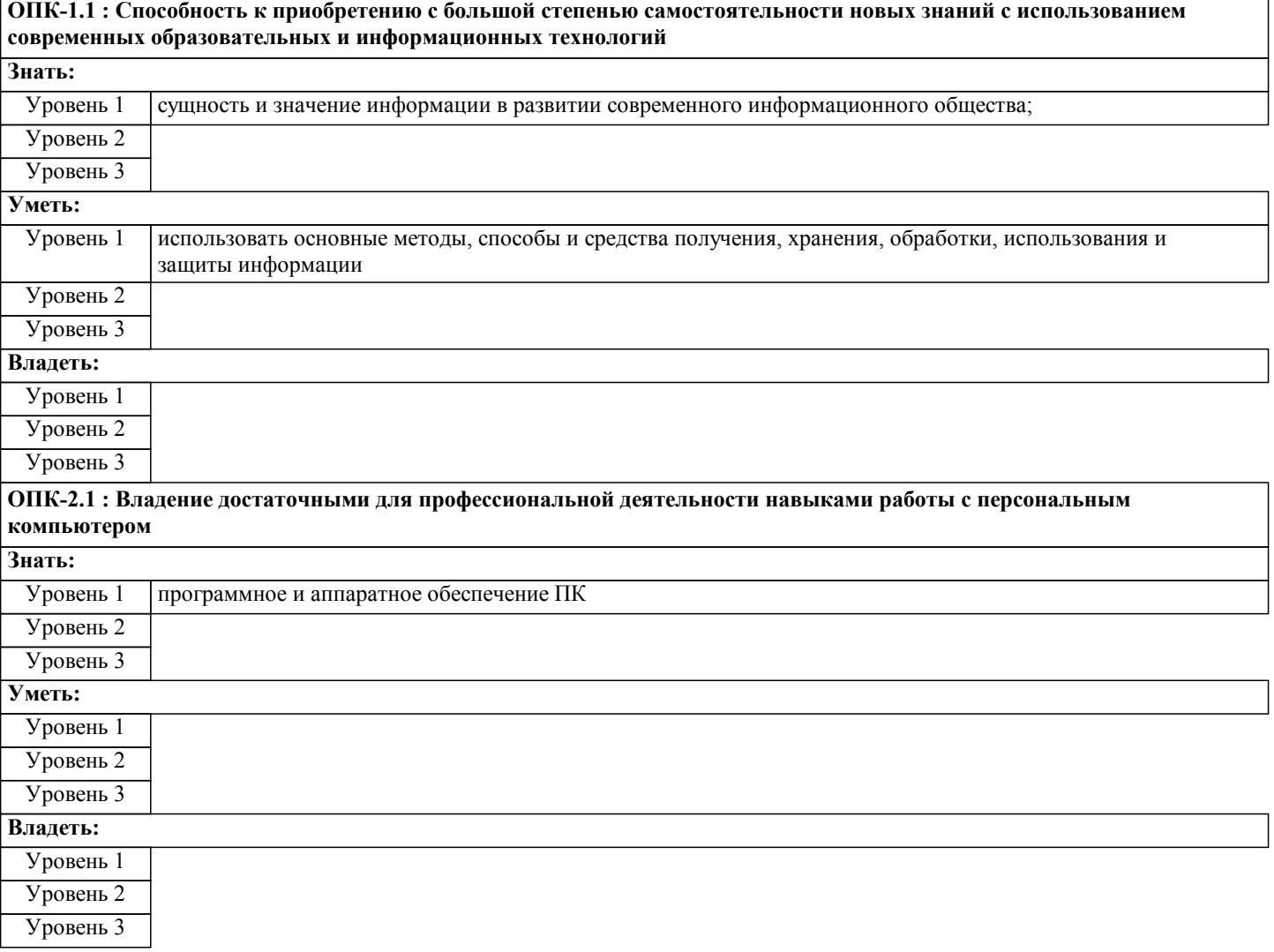

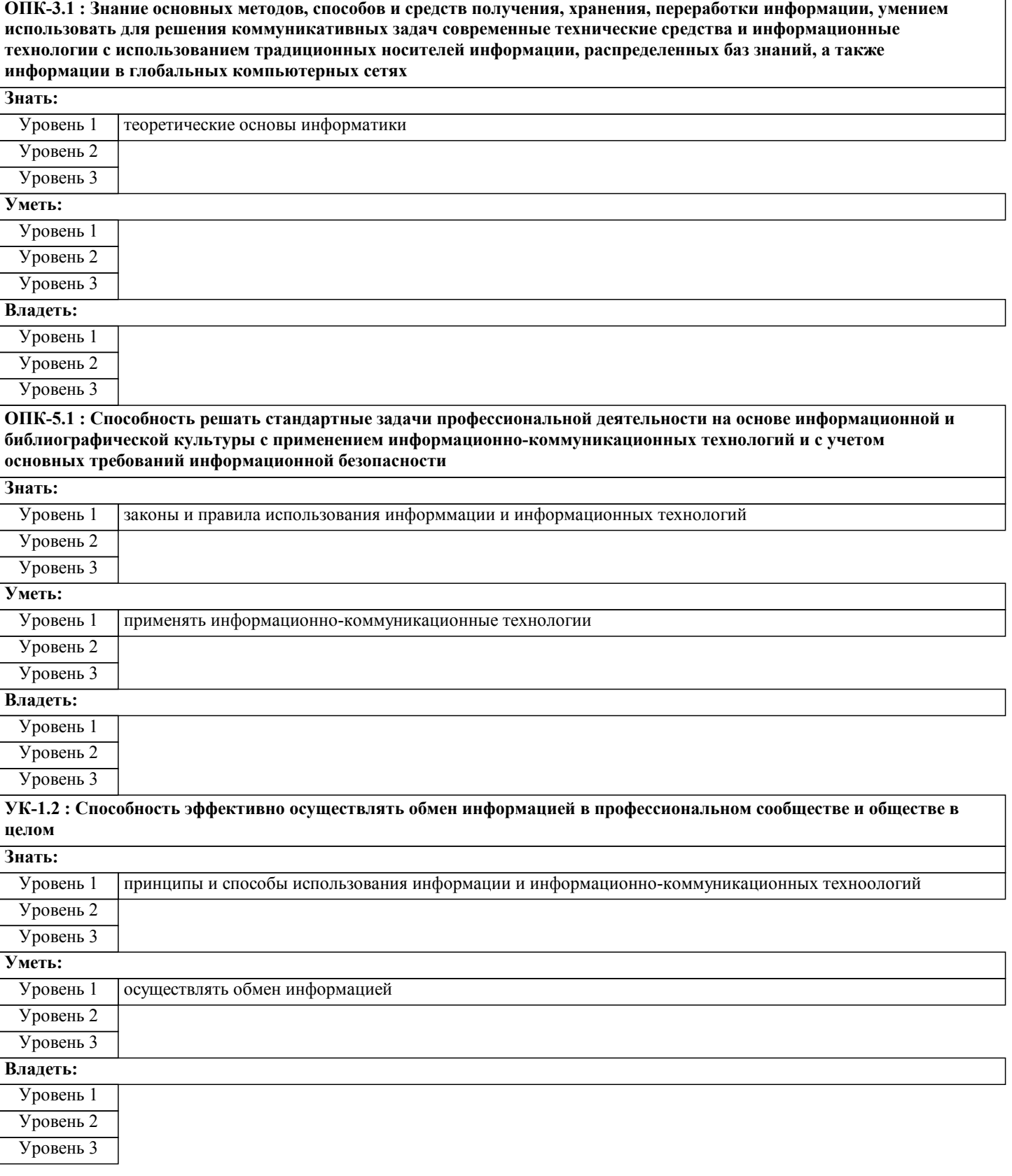

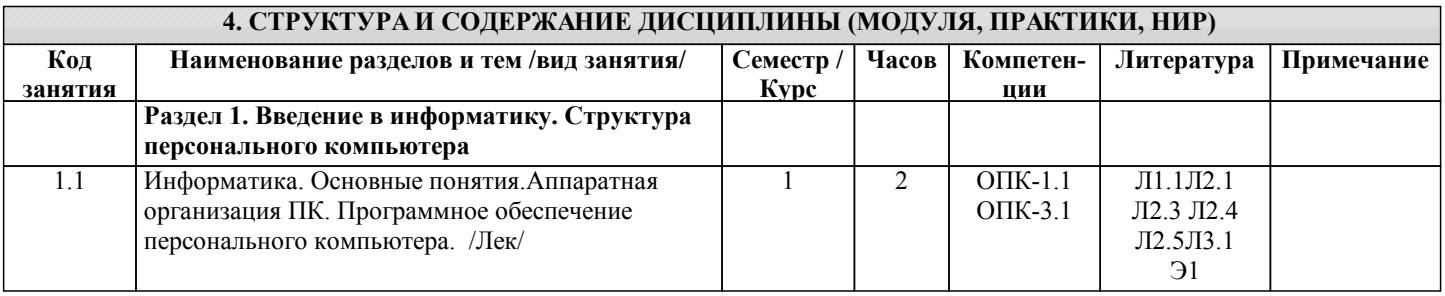

٦

٦

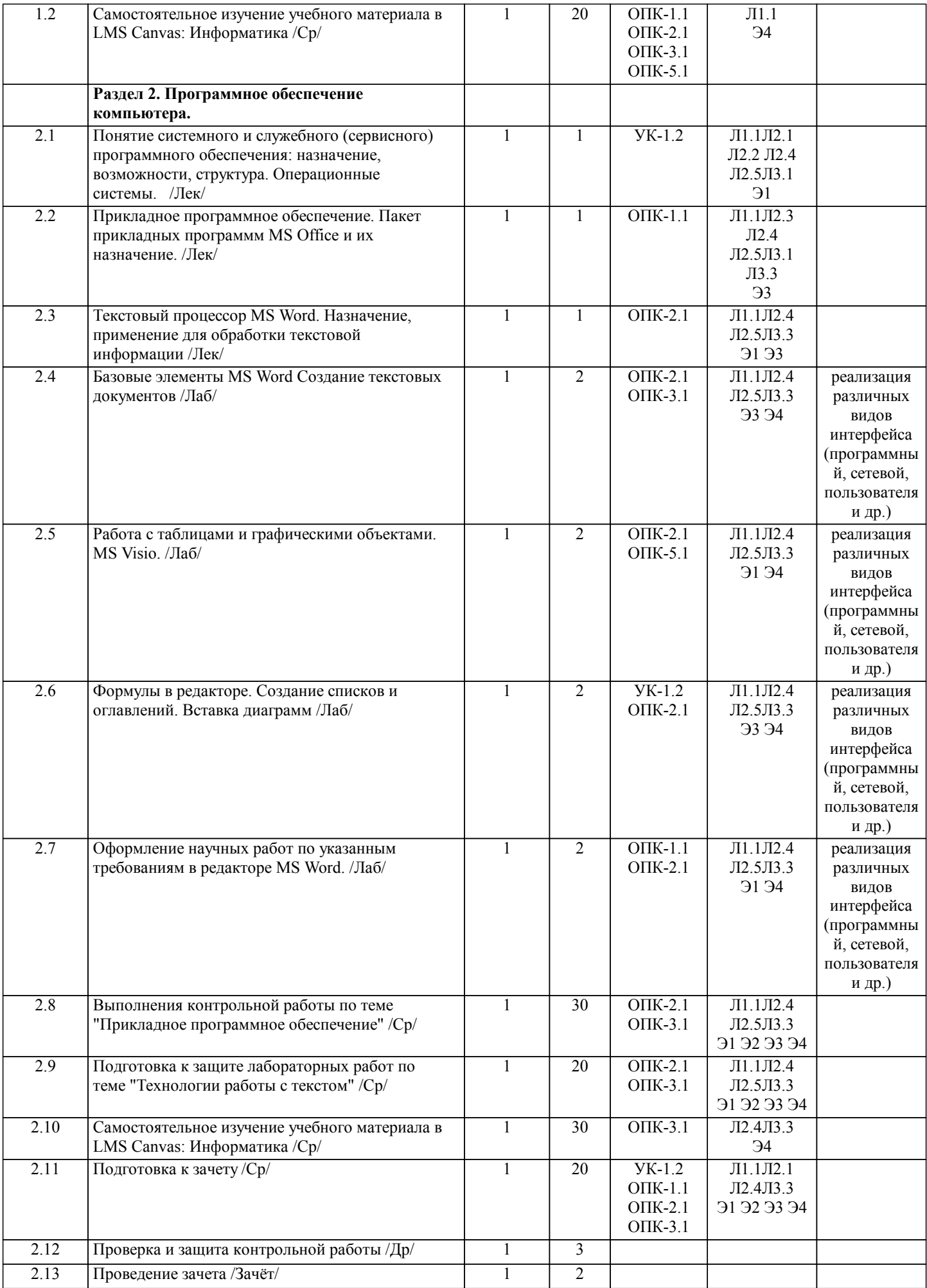

┱

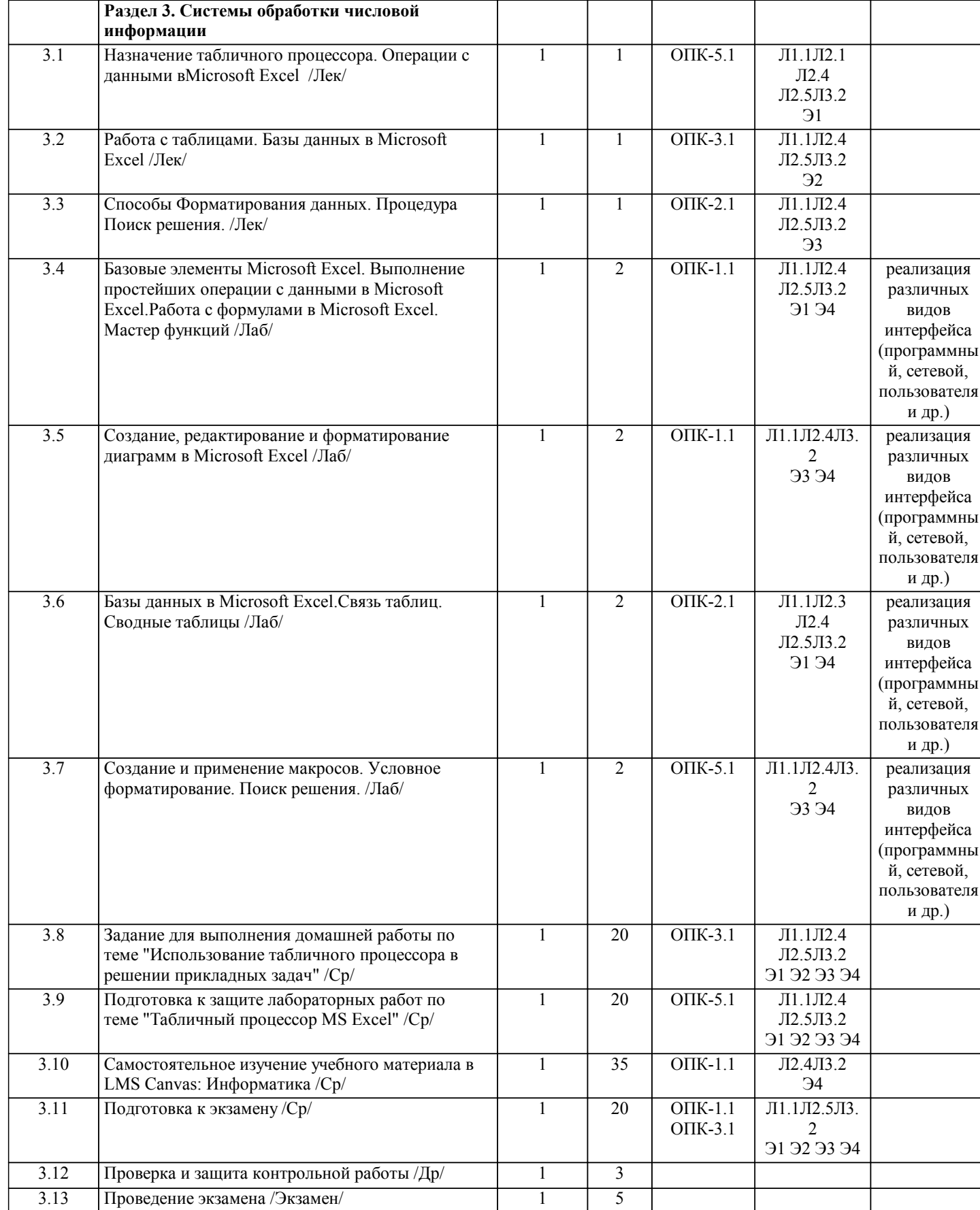

 $\overline{\phantom{a}}$ 

 $\overline{\phantom{a}}$ 

# **5. ФОНД ОЦЕНОЧНЫХ МАТЕРИАЛОВ**

**5.1. Контрольные вопросы для самостоятельной подготовки к промежуточной аттестации по итогам освоения дисциплины (модуля, практики, НИР)**

Для проведения текущего контроля (ОПК-1.1\_З1,ОПК-2.1\_З1, ОПК-3.1\_З1, ОПК-5.1). 1. Компьютерная программа для диагностики уровня обученности по модулю "Прикладное программное обеспечение. Текстовый редактор MSWord" разработанная в среде MyTest

2. Компьютерная программа для диагностики уровня обученности по модулю "Прикладное программное обеспечение.

Τ

 $\mathbf{I}$ 

Табличный процессор MSExcel" разработанная в среде MyTest

Вопросы к промежуточной аттестации по итогам I семестра. Вопрсы к зачету(ОПК-1.1 31, ОПК-2.1 31, ОПК-3.1 31, ОПК-5.1)

1 Понятие информации, общая характеристика процессов сбора, передачи, обработки и накопления информации

2 Аппаратная организация персонального компьютера.

3 Программное обеспечение компьютера. Интерфейс программы. Понятие, виды интерфейсов.

4 Компьютерные сети. Представление о локальных и глобальных компьютерных сетях.

5 Интернет. Поисковые системы.

6 Основные понятия операционных систем и их файловая структура

7 Служебное программное обеспечение. Понятие угилиты, драйвера. Архиваторы.

8 Технологии программирования. Языки программирования.

9 Информационные и телекоммуникационные технологии.

10 Компьютерная обработка текстовой, числовой, графической информации. Текстовые редакторы, процессоры.

Назначение.

11 Текстовый процессор MS Word. Базовые элементы MS Word. Создание текстовых документов. Оформление текстовых

работ по указанным требованиям в редакторе MS Word.

12 Работа с таблицами и графическими объектами. MS Visio.

13 Формулы в редакторе. Создание списков и оглавлений. Вставка диаграмм.

14. Текстовый процессор MS WORD. Формирование стиля.

15. Текстовый процессор MS WORD. Формирование оглавление.

16. Текстовый процессор MS WORD. Организация ссылок.

17. Текстовый процессор MS WORD. Работа с таблицами.

18. Текстовый процессор MS WORD. Вычисления в таблицах.

19. Текстовый процессор MS WORD. Правила записи формул.

20. Текстовый процессор MS WORD. Основные принципы работы с объектами OLE (на примерах).

21 Методы защиты информации.

22 Закон об информации и информационных технологиях. Авторское право.

Вопросы к промежуточной аттестации по итогам II семестра

Вопросы к экзамену (ОПК-1.1, ОПК-2.1, ОПК-3.1, ОПК-5.1, УК-1.2)

1 Программное обеспечение компьютера. Классификация программного обеспечения.

2 Системное программное обеспечение.

3 Прикладное программное обеспечение.

4 Табличный процессор MS Excel. Интерфейс программы. Базовые элементы Microsoft Excel.

5 Выполнение операций с данными в Microsoft Excel. Работа с формулами в Microsoft Excel. Мастер функций

6 Функции СУММ, СРЗНАЧ, ПРОИЗВЕД, СУММПРОИЗВ. Формирование таблиц, матриц. Действия с матрицами:

произведение, транспонирование, нахождение обратной матрицы и детерминантов, максимального и минимального

элементов. Функции МУМНОЖ, МОБР, МОПРЕД, ТРАНСП, МАКС, МИН

7. Табличный процессор MS EXCEL. Классификация диаграмм.

8. Табличный процессор MS EXCEL. Технология построения диаграмм.

9 Создание, редактирование и форматирование диаграмм в Microsoft Excel.

8 Базы данных в Microsoft Excel. Поле и запись. Создание БД.

9 Базы данных в Microsoft Excel. Сортировка данных по одному или нескольким полям (ДАННЫЕ, СОРТИРОВКА).

10 Назначение и виды фильтров (ДАННЫЕ, ФИЛЬТР). Выдача промежуточных итогов (ДАННЫЕ, ИТОГИ).

11 Табличный процессор MS EXCEL. Организация автофильтра.

12 Поиск записей по критерию. Создание учебных баз по заданным формулам.

13 Логические функции. Функция ЕСЛИ. пример тспользования вложенных функций.

14 Связь таблиц в Microsoft Excel. Сводные таблицы.

15 Макросы. Понятие назначение. Пример реализации.

16. Форматирование. Условное форматирование в Microsoft Excel.

17. Функции в Microsoft Excel. Поиск решения в Microsoft Excel.

18. Расширения файлов в Microsoft Excel и MS Word.

19. Табличный процессор MS EXCEL. Организация расширенного фильтра.

20. Защита государственной информации. Основные принципы.

5.2. Перечень письменных работ, выполняемых по дисциплине (модулю, практике, НИР) - эссе, рефераты, практические и расчетно-графические работы, курсовые работы или проекты, отчёты о практике или НИР и др.

1. Контрольная работа №1 "Прикладное программное обеспечение"

2. Контрольная работа №2 "Использование табличного процессора в решении прикладных задач".

Примерные задания контрольной работы 1 (ОПК-1.1, ОПК-2.1, ОПК-3.1, ОПК-5.1, УК-1.2)

Задание 1. Подготовьте ответы на следующие вопросы (выбрать свой вариант) осуществив поиск информации используя информационные технологии, критически используя научные базы данных, соблюдая нормы безопасности, критически

УП: 15.03.02 20 Технологич. машины и оборудование Пр1 заоч 2020.plz.xml осуществив анализ и синтез полученной информации. Оформите ответ в текстовом редакторе с обязательным выполнением требований указанных в методичке. 1. "Прикладное программное обеспечение" 1. Информация, определение и свойства. 2. История развития вычислительной техники. 3. Первые электронно-вычислительные машины. Поколения ЭВМ. Классификация и характеристики ЭВМ. 4. История создания и развития персональных компьютеров. Архитектура персонального компьютера (ПК). 5. Архитектура ПК. Назначение и характеристики основных устройств ПК. 6. Представления данных в ЭВМ. Системы счисления. 7. Логические основы ПК. Базовые логические элементы. 8. Оперативная память. Постоянная память. 9. Накопители на жестких дисках. 10. Устройства ввода-вывода текстовой и графической информации 11. Классификация программного обеспечения 12. Операционные системы (ОС). Функции ОС 13. Файлы и каталоги. Идентификация логических дисков, файлов и папок. 14.Взаимодействие пользователей с ОС в командном режиме. Основные команды. 15. Файловый менеджер для работы с операционной системой. 16. Архиваторы. Архивирование информации. Программы-упаковщики, их классификация. 17. Компьютерные вирусы, происхождение и основные типы. 18. Антивирусные программы: общая характеристика. 19. Текстовые процессоры. Основные функциональные возможности. Редактирование шрифта и стиля. 20. Функциональные возможности электронных таблиц. Свойства ячеек. Создание формул. Построение графиков. Работа со списками данных. Фильтрация данных. 21. Понятие алгоритма, его свойства. Базовые структуры алгоритмов. Залание 2 Выполните форматирование иредактирование текста по заданиям предложенным для вашего варианта. Задания по вариантам размещены в LMS Canvas Примерные задания контрольной работы 2 2 (ОПК-1.1, ОПК-2.1, ОПК-3.1, ОПК-5.1, УК-1.2) Задание 1. Операции с данными в MS EXCEL. Вычислить значения функции F(x) для всех х на заданном интервале с заданным шагом. Исходные данные должны располагаться во вспомогательной таблице 1. Таблица 1 - Шаблон вспомогательной таблицы a  $\mathbf{h}$ шаг  $\mathbf{x}$ Наличие столбцов а, b, с определяется условием задачи. Решение должно быть получено в виде таблицы 2 содержащей значение аргумента и соответствующие значения табулируе-мой функции. Таблица 2 - Шаблон таблицы результатов Y  $F(x)$ Построить с помощью мастера диаграмм график заданной функции. Вид функции, коэффициенты, интервал табулирования и значение шага определяются по номеру варианта, таблица 3. Вариант определяется по номеру в списке группы. Задания по вариантам размещены в LMS Canvas Задание 2. РАБОТА С ФОРМУЛАМИ В EXCEL При оформлении решения задачи следует описать ход выполнения, то есть описать математическую модель решения задачи или алгоритм. Выполнить задание в MS Excel, сделать скриншоты результата решения задачи, использованных в ходе решения формул и инструментов. Оформить результаты работы в MSWord по требованиям (см. методичку). В MS Excel оформлять таблицы грамотно с надписями, заголовками и т.д. соблюдая правила оформления. Задание 3. а) Решите задачу 1. б) Составьте задачу по любой теме или сфере деятельности (желательно приближенную к профессиональной деятельности). Разработайте таблицу для ее решения и примените формулы использованные в решении залачи 1 Задача 1. Составить накладную, показанную на рисунке 1, в которой:  $\mathbf{1}$ на основе цены одной единицы товара и количества товара подсчитывается общая стоимость товара, причем расчет, представляет отдельно рубли и копейки: найденное значение представляется в виде текста, рубли - числом, а копейки прописью;  $\mathcal{D}$  $\overline{3}$ . данные вводимые в поля «От кого» и «Кому» преобразует в формате И.О.Фамилия в полях «Сдал» и «Принял». 20  $\langle\langle -\rangle\rangle$  $\Gamma$ . НАКЛАДНАЯ№ От кого Филиппов Кирилл Александрович Васильев Андрей Анатольевич Кому  $N$ <sup>0</sup> Π/Π Наименование Кол-Цена  $\overline{R}$ Сумма

руб.

216

 $\overline{7}$ 

 $\mathbf{1}$ 

 $\overline{2}$ 

 $HB$ 

Карандаш

Карандаш цв.

 $\overline{1}$ 

 $142$ 

коп.

151

 $\mathbf{1}$ 

руб.

94

37

коп.

295

92

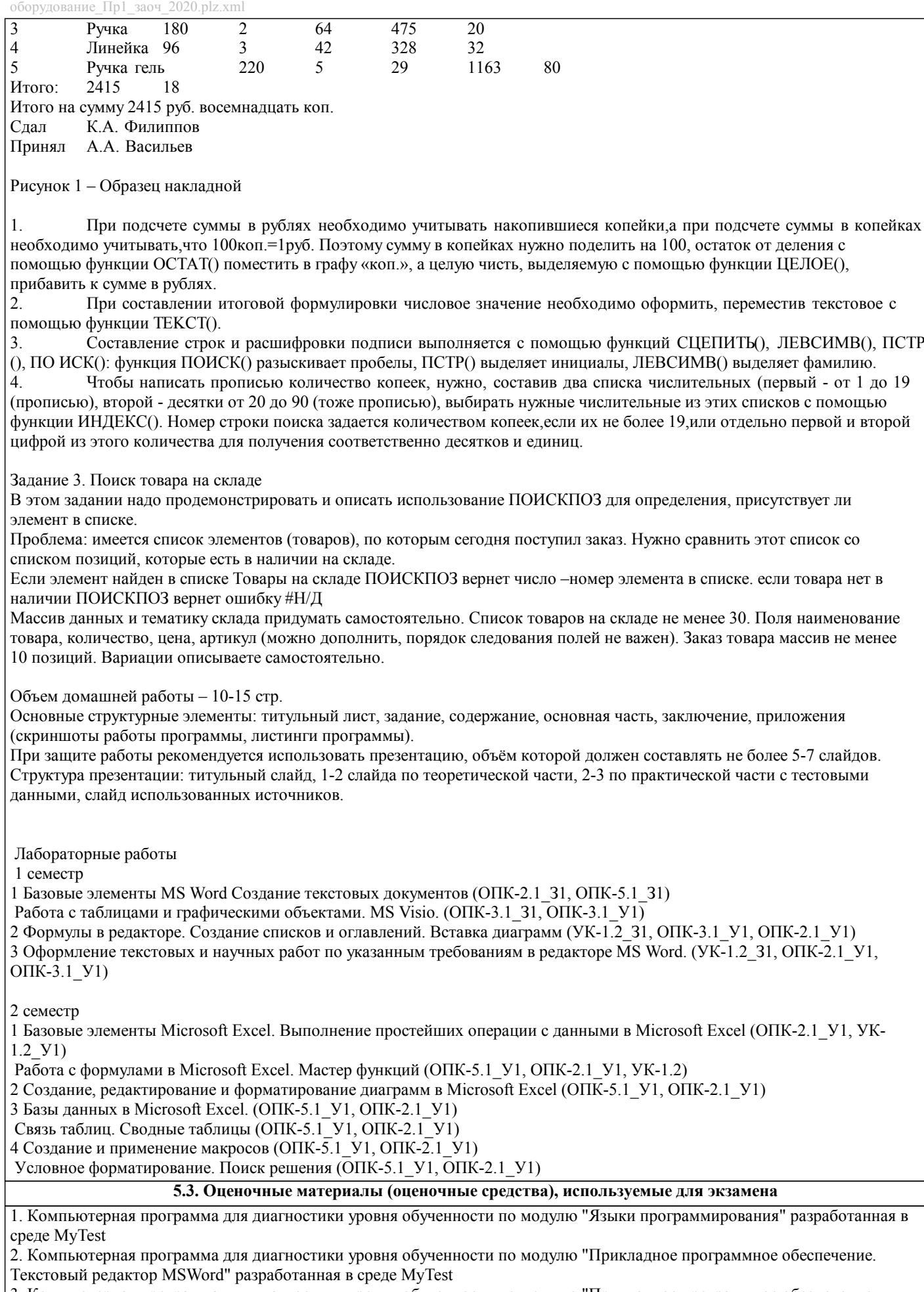

3. Компьютерная программа для диагностики уровня обученности по модулю "Прикладное программное обеспечение. Табличный процессор MSExcel" разработанная в среде MyTest

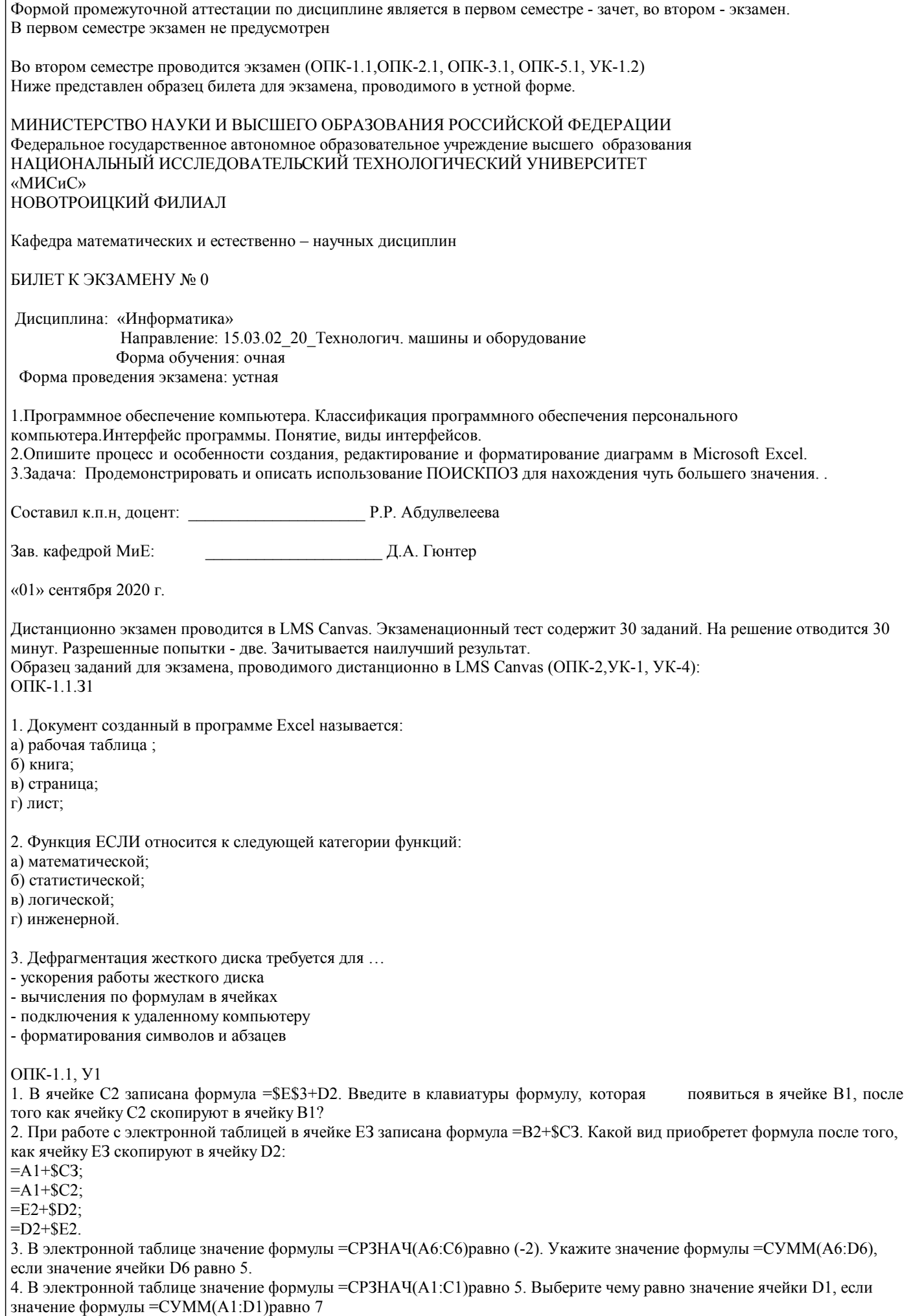

 $\overline{.2}$ 

 $\mathbf{1}$ 

 $\overline{2}$ 

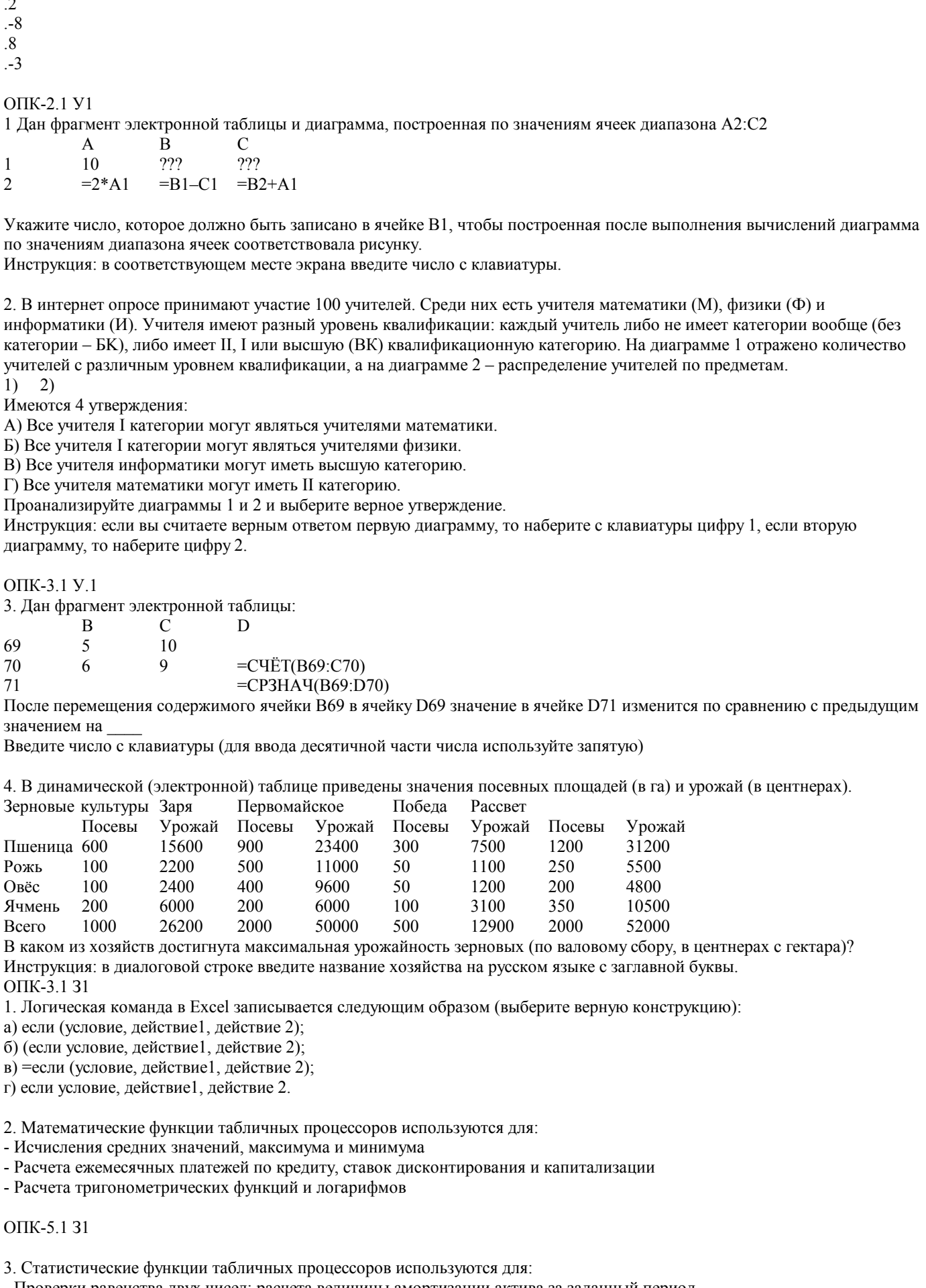

- Проверки равенства двух чисел; расчета величины амортизации актива за заданный период

- Вычисления суммы квадратов отклонений; плотности стандартного нормального распределения

4. Финансовые функции табличных процессоров используются для:

- Вычисления произведения аргументов; определения факториала числа

- Определения ключевого показателя эффективности; построения логических выражений

- Расчетов дохода по казначейскому векселю и фактической годовой процентной ставки

**YK-1.231** 

1. Отображение средних зарплат представителей разных профессий наиболее наглядно будет выглядеть в виде:

- Круговой диаграммы

- Точечной диаграммы

- Столбчатой диаграммы

2. Выберите верную запись формулы для электронной таблицы:

 $(SIN(90))^3$  $=$ SIN90 $\overline{3}$ 

 $=(\text{SIN}(90))^3$  $=$ SIN^3(90)

**YK-1.2 Y1** 

1. Выражение 10(3В2-А3): 4(А2+В2), записанное в соответствии с правилами, принятыми в математике, в электронной таблице имеет вид:

 $=10(3*B2-A3): 4(A2+B2)$  $=10*(3*B2-A3)/4*(A2+B2)$  $=10(3B2-A3)/4(A2+B2)$  $=10(3B2-A3):(4(A2+B2))$ 

**YK-5.131** 

1. Контекстным меню называется:

- меню, открывающееся при нажатии кнопки «Пуск»

- меню, открывающееся при нажатии кнопки «Файл»

- меню, содержащее подменю следующего уровня

- меню, содержащее типовые операции над объектом

2. Для публикации Web-сайта необходимо

- URL-адрес;

- почтовый адрес пользователя;

- адрес электронной почты пользователя;

- имя пользователя и его пароль.

3. Технология OLE служит для ...

-обмена данными между различными приложениями -настройки сетевых возможностей операционной системы

-установки разрешения экрана монитора

-ускорения работы жесткого диска

4. Установите соответствие

Файлы программ - Расширения файлов Microsoft Excel

Microsoft Word Paint

.exe  $doc$ .txt

 $x$ <sub>s</sub>

.bmp

5. Выберите название специальной программы для просмотра файлов в Интернете:

а) Диспетчер поиска;

б) Сайт;

в) Браузер; г) Поисковая система.

**YK-5.1 Y1** 

1. Числовое выражение 15,7Е+4 из электронной таблицы означает число:

157000

157.4

0.00157

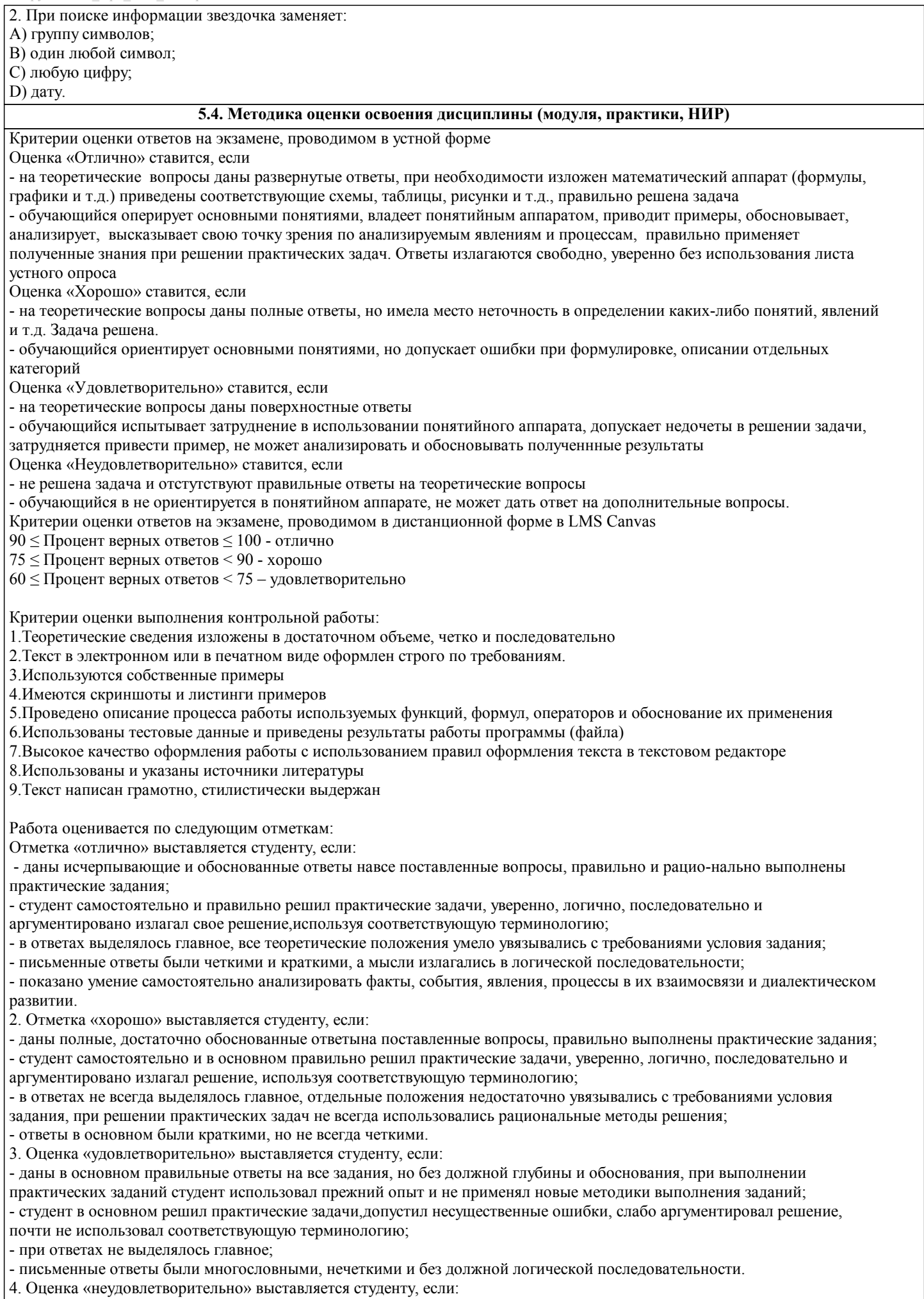

- студент не усвоил значительную часть учебного материала, письменный ответ не обоснован, скопирован, нет анализа

решения задачи или не выполнил практические задания;

- студент не решил практическую задачу;

- испытывает трудности в практическом применении знаний;

- не может аргументировать научные положения;

- не формулирует выводов и обобщений.

Критерии оценки на зачете

Оценка «зачтено» выставляется студенту, если:

1 выполнены все лабораторные работы, которые содержат функционирующие приложения, исполняющее все условия предложенного задания; по лабораторным работам составлены отчеты;

2 сданы ответы на контрольные вопросы по каждой лабораторной работе в письменном и устном виде;

3 выполнена и своевременно сдана домашняя работа на отметку "отлично", "хорошо", "удовлетворительно"; 4 устный ответ на зачете содержит исчерпывающие и обоснованные ответы на все поставленные вопросы, используется соответствующая терминология; в ответах выделялось главное; ответы были четкими и краткими, а мысли излагались в логической последовательности; показано умение самостоятельно анализировать факты, события, явления, процессы в их взаимосвязи и диалектическом развитии.

Оценка «не зачтено» выставляется студенту, если:

1 не выполнены предыдущие критерии 1-3;

2 студент не усвоил значительную часть учебного материала и допускает существенные ошибки и неточности при рассмотрении теоретических вопросов; испытывает трудности в практическом применении знаний; не может аргументировать научные положения; не формулирует выводов и обобщений.

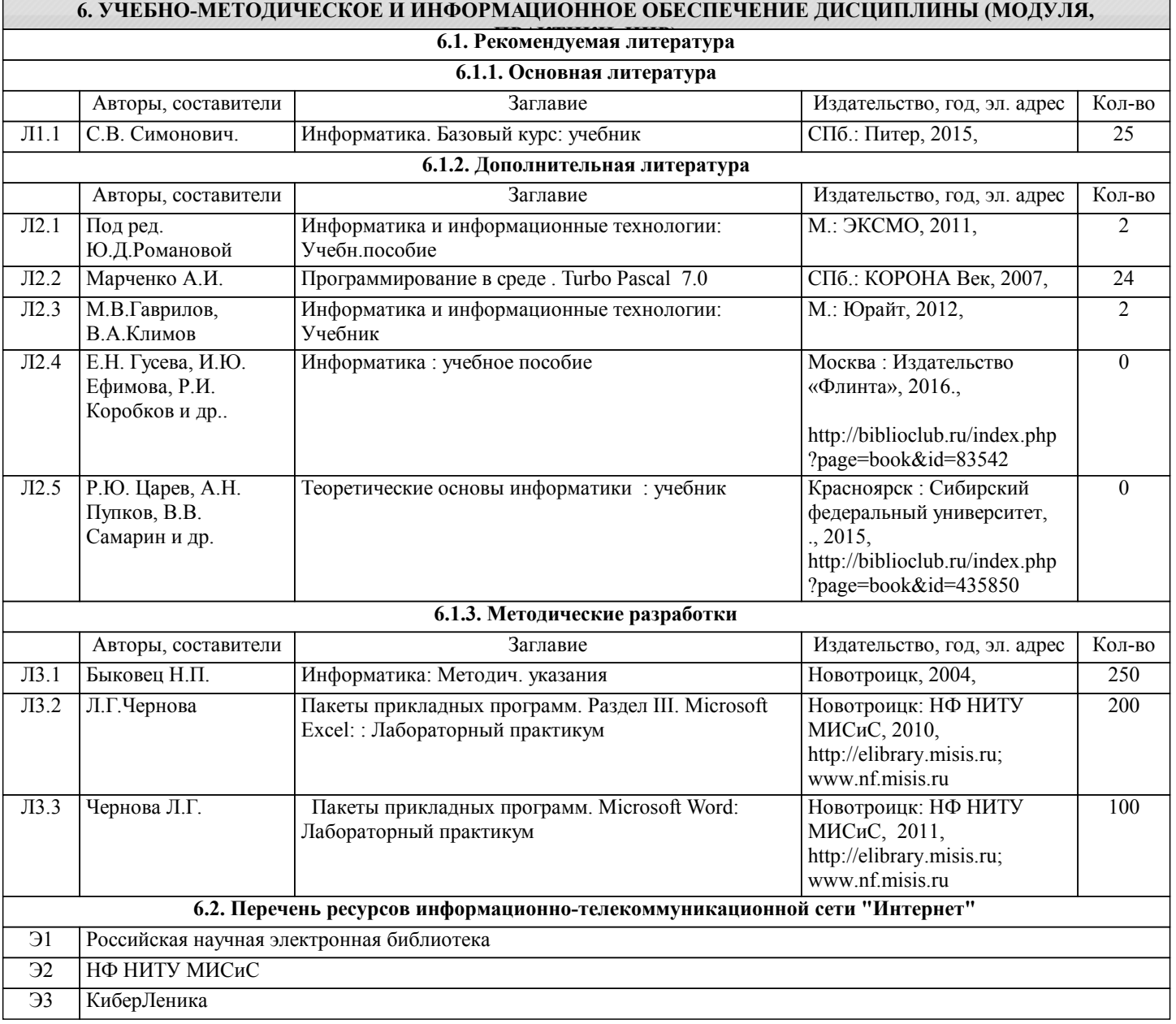

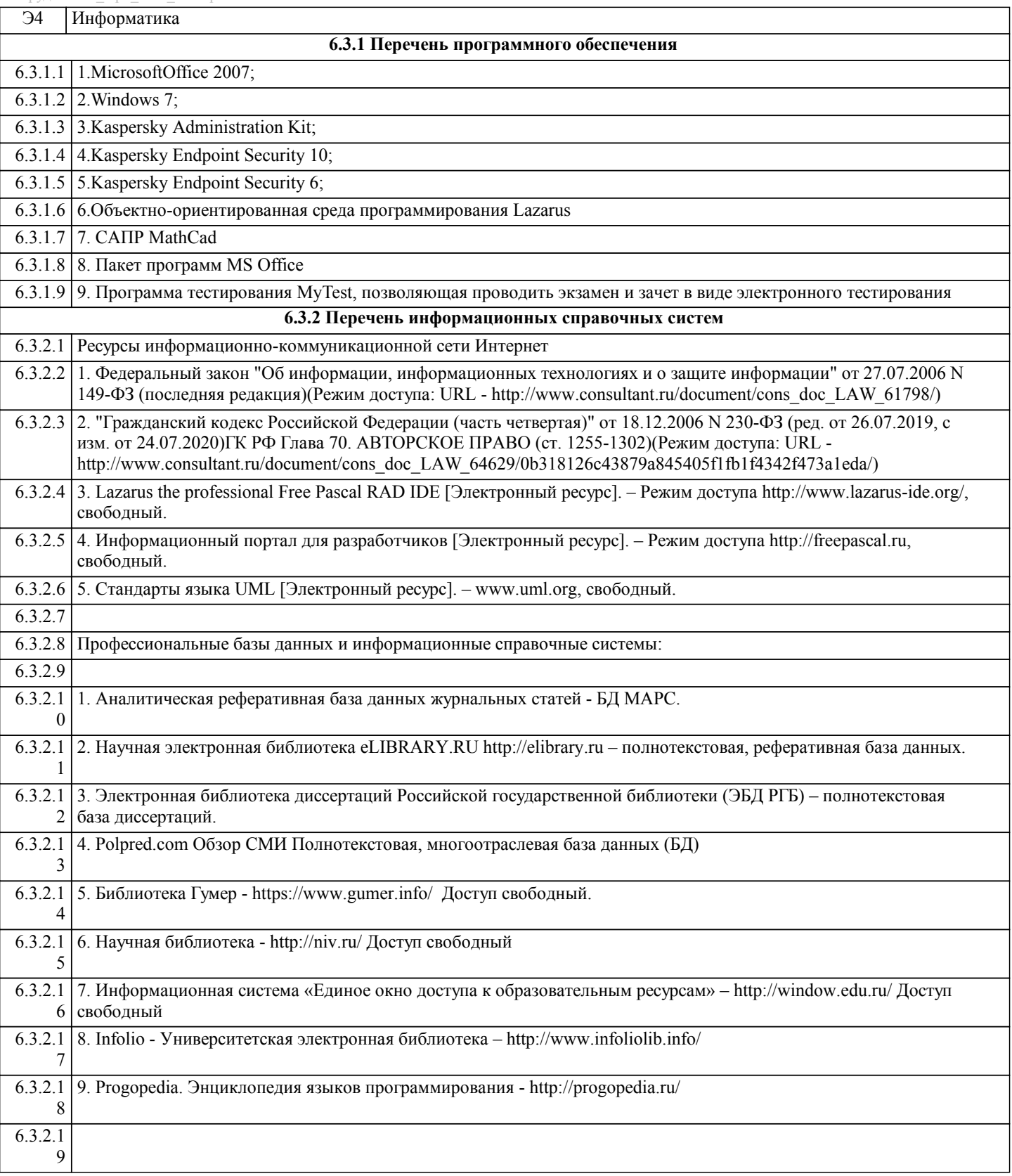

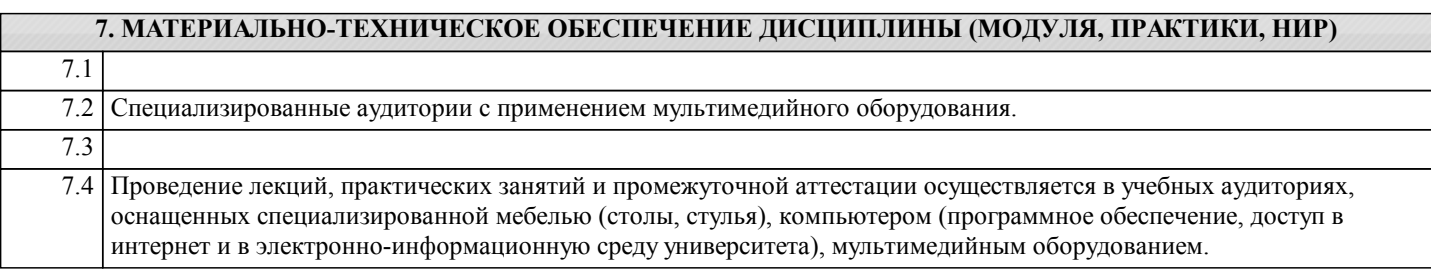

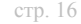

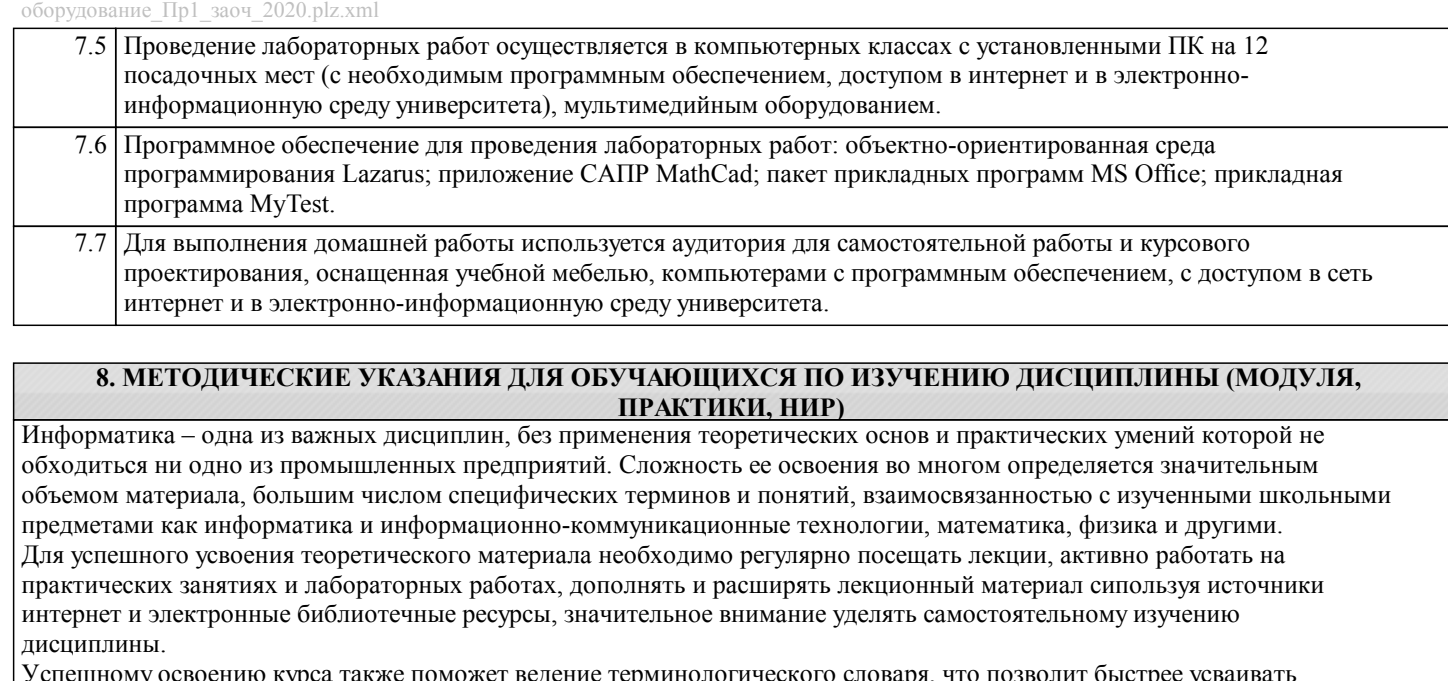

минологического словаря, что позволит быстрее усваивать теоретический материал, грамотно строить свою речь при устных и письменных ответах.

Программа дисциплины включает практические и лабораторные занятия, выполнение 2-х компьютерных диагностических срезов и 2-х домашних заданий.

Домашняя работа отличается значительными затратами времени и требует от студента знаний лекционного материала, и практических умений полученных на лабораторных занятиях. В связи с этим, при планировании своей самостоятельной работы следует учитывать, что пропуск лекционных и лабораторных занятий и невнимательное отношение к изучению методических указаний существенно осложнит выполнение домашней работы.

Подготовка к выполнению домашней работы заключается в изучении соответствующих методических указаний и стандартов по оформлению работ. Оформленная в соответствии со стандартами домашняя работа сдается на кафедру. Работа считается выполненной, если она зачтена преподавателем, ведущим занятия.

Задание на выполнение домашней работы выдается на кафедре, срок сдачи на проверку – за 2 недели до экзаменационной сессии. Контролируемые разделы дисциплины 2-4 указаны в содержании. Консультации по вопросам, связанным с выполнением домашней работы, проводятся по согласованию с преподавателем, ведущим дисциплину, в соответствии с расписанием вывешиваемым на стенде кафедры и на сайте НФ НИТУ МИСиС.

Большое значение для успешного освоения дисциплины «Информатика» имеют лабораторные занятия. В соответствии с учебным планом по курсу предусмотрено 34 часов практических занятий. Задания к ним разработаны в соответствии со стандартом. Лабораторные работы проходят в компьютерных классах и предполагают использование специального программного обеспечения, методических пособий и разработок с подробным изложением материала к занятию размещенные на сайте и в библиотеке. Выполнение практических заданий лабораторных работ связана со значительными затратами аудиторного времени, для их полноценного выполнения требуется предварительная проработка теоретического материала, что следует делать дома до начала лабораторной работы. Также следует заранее подготовить письменные ответы на контрольные вопросы по каждой лабораторной работе и подготовиться к собеседованию по ним. В связи с этим, при планировании своей учебной работы вам следует учитывать, что пропуск лабораторного занятия связан со сложностями их выполнения, своевременной отчетности по заданиям и собеседоваанию по контрольным вопросам. Структура лабораторного занятия предполагает осуществление следующих видов работ:

- решение задач на компьютере;

- разбор заданий;

- отчет и контроль знаний.

Проведение лабораторных работ требует активного участия, высокого уровня организованности и самостоятельности студентов группы.

Подготовка к выполнению лабораторной работы заключается в составлении теоретического отчета по контрольным вопросам к лабораторной работе. После выполнения лабораторной работы оформляется отчет по результатам практической работы. Работа считается полностью зачтенной после ее защиты.

По индивидуальным самостоятельным заданиям, выдаваемым в начале занятия, необходимо провести самостоятельную разработку в компьютерной программе и сделать выводы по полученным результатам: протестировать программу и проанализировать полученные данные на их соответствие реальным величинам.

При работе над заданиями необходимо прослеживать взаимосвязь с вашим профилем подготовки, необходимо постоянно расширять свой кругозор, в чем большую помощь может оказать анализ источников в сети интернет и научнометодическая литература.

Итогом изучения дисциплины является в 1 семестре зачёт, а во 2 - экзамен. Для подготовки к итоговой аттестации следует ознакомиться со списком вопросов. В качестве основы для подготовки рекомендуется лекционный материал и проработанные задания лабораторных работ. Для подготовки к вопросам, которые не нашли своего отражения в лекциях надлежит воспользоваться рекомендуемой литературой.

Оценка на экзамене выставляется исходя из оценок, полученных в результате диагностики в компьютерной программе (или устного ответа), оценки за домашнее задание и оценок полученных при защите лабораторных работ. При освоении курса следует внимательно изучать основную и дополнительную литературу, анализировать

рекомендованный материал. Список рекомендуемых источников содержится в рабочей программе курса. Ознакомиться с программой курса и получить задания к практическим занятиям, курсовой работе можно на кафедре МиЕ или на сайте http://www.nfmisis.net/.

Освоение дисциплины предполагает как проведение традиционных аудиторных занятий, так и работу в электронной информационно-образовательной среде НИТУ «МИСиС» (ЭИОС), частью которой непосредственно предназначенной для осуществления образовательного процесса является Электронный образовательный ресурс LMS Canvas. Он доступен по URL адресу https://lms.misis.ru/ и позволяет использовать специальный контент и элементы электронного обучения и дистанционных образовательных технологий.

LMS Canvas используется преимущественно для асинхронного взаимодействия между участниками образовательного процесса посредством сети «Интернет».

Чтобы эффективно использовать возможности LMS Canvas и освоить дисциплину, нужно:

1) зарегистрироваться на курс. Для этого нужно перейти по ссылке … Логин и пароль совпадает с логином и паролем от личного кабинета НИТУ МИСиС;

2)в опци «В начало» ознакомиться с содержанием курса, вопросами для самостоятельной подготовки, условиями допуска к аттестации, формой промежуточной аттестации (зачет/экзамен), критериями оценивания и др.;

3)в опции «Модули», заходя в соответствующие разделы изучать учебные материалы, размещенные преподавателем. В т.ч. пользоваться литературой, рекомендованной преподавателем, переходя по ссылкам;

4)в опции «Библиотека» возможно подбирать для выполнения письменных работ (контрольные, домашние работы, курсовые работы/проекты) литературу, размещенную в ЭБС НИТУ «МИСиС;

5)в опции «Задания» нужно ознакомиться с содержанием задания к письменной работе, сроками сдачи, критериями оценки. В установленные сроки выполнить работу(ы), подгрузить их для проверки. Удобно называть файл работы следующим образом (название предмета (сокращенно), группа, ФИО, дата актуализации (при повторном размещении)). Например, Информатика Иванов И.И.\_БМТ-19\_20.04.2020. Если работа содержит рисунки, формулы, то с целью сохранения форматирования ее нужно подгружать в pdf формате.

Работа, должна быть загружена за 10 дней до начала сессиии для проверки, и:

- содержать все структурные элементы: титульный лист, введение, основную часть, заключение, список источников, приложения (при необходимости);

- быть оформлена в соответствии с требованиями.

Преподаватель в течение установленного срока (не более десяти дней) проверяет работу и размещает в комментариях к заданию рецензию. В ней он указывает как положительные стороны работы, так замечания. При наличии в рецензии замечаний и рекомендаций, нужно внести поправки в работу, подгрузить ее заново для повторной проверки. При этом важно следить за сроками, в течение которых должно быть выполнено задание. При нарушении сроков, указанных преподавателем возможность подгрузить работу остается, но система выводит сообщение о нарушении сроков. По окончании семестра подгрузить работу не получится;

6)в опции «Тесты» пройти тестовые задания, освоив соответствующий материал, размещенный в рубрике «Модули»; 7)в опции «Оценки» отслеживать свою успеваемость;

8)в опции «Объявления» читать объявления, размещаемые преподавателем, давать обратную связь;

9)в опции «Обсуждения» создавать обсуждения и участвовать в них (обсуждаются общие моменты, вызывающие вопросы у большинства группы). Данная рубрика также может быть использована для взаимной проверки;

10)проявлять регулярную активность на курсе.

Преимущественно для синхронного взаимодействия между участниками образовательного процесса посредством сети «Интернет» используется Microsoft Teams (MS Teams). Чтобы полноценно использовать его возможности нужно установить приложение MS Teams на персональный компьютер и телефон. Старостам нужно создать группу в MS Teams. Участие в группе позволяет:

- слушать лекции;

- работать на практических занятиях;

- быть на связи с преподавателем, задавая ему вопросы или отвечая на его вопросы в общем чате группы в рабочее время с 9.00 до 17.00;

- осуществлять совместную работу над документами (вкладка «Файлы).

При проведении занятий в дистанционном синхронном формате нужно всегда работать с включенной камерой. Исключение – если преподаватель попросит отключить камеры и микрофоны в связи с большими помехами. На аватарках

должны быть исключительно деловые фото.

При проведении лекционно-практических занятий ведется запись. Это дает возможность просмотра занятия в случае невозможности присутствия на нем или при необходимости вновь обратится к материалу и заново его просмотреть.